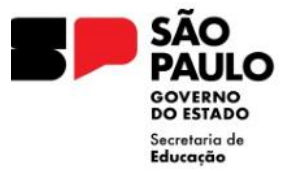

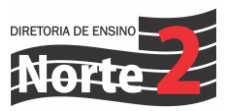

Rede nº 038/24 Data: 15/02/2024

## Assunto**: REGISTRO DE FREQUENCIA E TAREFAS NO DIÁRIO DE CLASSE DIGITAL**

Senhores Diretores,

A Secretaria da Educação do Estado de São Paulo, comunica as alterações referentes ao registro de frequência e o registro de aula que passa a ter vínculo com a plataforma Tarefa SP.

## • **Registro de frequência**

Relembramos que é obrigatório o lançamento do registro de frequência no próprio dia, segundo o disposto nas Resoluções SE 16, de 31 - 01 - 2020, SEDUC 118, de 08-11- 2021 e Resolução SE nº 36, de 25-52016, na qual estabelecem a competência dos docentes e gestores das unidades em manter atualizados os registros de frequência dos estudantes no módulo Diário de Classe, na Secretaria Escolar Digital – SED.

Assim, informamos que, a partir do dia 04/03/2024, haverá bloqueio do lançamento de frequência e registro de aula, conforme orientações a seguir.

- O módulo frequência no diário ficará disponível para lançamento do docente durante 08 (oito) dias consecutivos/corridos, a partir da aula ministrada.
- Na falta do devido lançamento por parte do docente, o módulo ficará disponível no perfil do trio gestor por 08 (oito) dias consecutivos/corridos.
- Na ausência de lançamento do docente e trio gestor, o módulo ficará disponível no perfil da Supervisão de Ensino/Dirigente Regional de Ensino por 08 (oito) dias consecutivos/corridos.

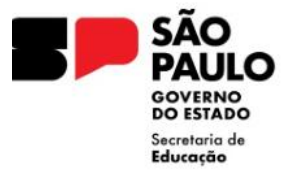

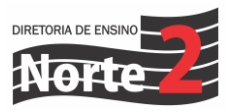

Posto isso, ressaltamos que essa alteração tem como objetivo garantir o lançamento diário, assegurar a fidedignidade dos registros escolares dos estudantes e melhor acompanhamento por parte da Diretoria de Ensino.

Tutorial: Lançamento de frequência Tutoriais - Atualizado - [OneDrive \(sharepoint.com\)](https://seesp-my.sharepoint.com/personal/cplis_educacao_sp_gov_br/_layouts/15/onedrive.aspx?id=%2Fpersonal%2Fcplis%5Feducacao%5Fsp%5Fgov%5Fbr%2FDocuments%2FCPLIS%2FCoordenadorias%2FCITEM%2FDi%C3%A1rio%20de%20Classe%2FTutoriais%20%2D%20Atualizado%2FTutorial%20%2D%20Lan%C3%A7amento%20de%20Frequ%C3%AAncia%202024%2Epdf&parent=%2Fpersonal%2Fcplis%5Feducacao%5Fsp%5Fgov%5Fbr%2FDocuments%2FCPLIS%2FCoordenadorias%2FCITEM%2FDi%C3%A1rio%20de%20Classe%2FTutoriais%20%2D%20Atualizado&ga=1) Tutorial: Registro de aula Tutoriais - Atualizado - [OneDrive \(sharepoint.com\)](https://seesp-my.sharepoint.com/personal/cplis_educacao_sp_gov_br/_layouts/15/onedrive.aspx?id=%2Fpersonal%2Fcplis%5Feducacao%5Fsp%5Fgov%5Fbr%2FDocuments%2FCPLIS%2FCoordenadorias%2FCITEM%2FDi%C3%A1rio%20de%20Classe%2FTutoriais%20%2D%20Atualizado%2FTutorial%20%2D%20Registro%20de%20Aulas%202024%2Epdf&parent=%2Fpersonal%2Fcplis%5Feducacao%5Fsp%5Fgov%5Fbr%2FDocuments%2FCPLIS%2FCoordenadorias%2FCITEM%2FDi%C3%A1rio%20de%20Classe%2FTutoriais%20%2D%20Atualizado&ga=1)

## • **Registro de aula/tarefa**

A partir do dia 19/02/2024, no registro de aulas, os docentes deverão selecionar o material digital usado durante a aula, em vez das habilidades. A exceção se aplica apenas a eventuais componentes que não contam com materiais digitais e às eletivas, cujo preenchimento do registro se mantém igual. Os campos de preenchimento livre continuam presentes para o docente complementar as informações sobre sua aula.

Atualmente, a plataforma Tarefa SP é dirigida às etapas do Ensino Fundamental Anos Finais e Ensino Médio. Os componentes que contam com tarefas são: Língua Portuguesa, Língua Inglesa, Arte, Educação Física, Matemática, Educação Financeira, Geografia, História, Filosofia, Sociologia, Ciências, Biologia, Física e Química.

Quando o docente indicar o material digital usado na aula, a tarefa do dia correspondente será liberada automaticamente para o estudante no Centro de Mídias. Essa automação tem como objetivo otimizar o trabalho docente de atribuição das tarefas, que até o ano passado era realizada de forma manual.

Após o envio, os estudantes terão dois dias para realizar a tarefa. Caso o docente deseje ampliar o prazo, é possível editar a vigência no gerenciador de tarefas: [http://tarefas.cmsp.educacao.sp.gov.br](http://tarefas.cmsp.educacao.sp.gov.br/) (saiba como no tutorial disponibilizado ao final).

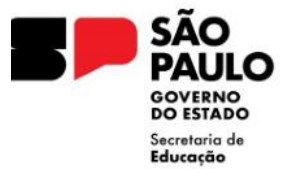

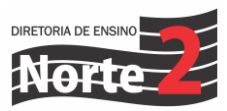

## **Informações importantes:**

- A relação dos materiais digitais estará disponível no registro de aulas na versão web do Diário de Classe, na Plataforma SED, e nos aplicativos iOS e Android, quando usados de forma online.
- No modo offline do aplicativo Diário de Classe, permanece a visualização com as habilidades trabalhadas em aula. Por isso, recomenda-se que o registro de aula seja feito na versão web ou no modo online do aplicativo.
- Caso o mesmo material digital seja registrado em duas aulas, a tarefa será enviada apenas uma vez.

**Acesse o tutorial em:** Tutorial\_Registro de Aulas/Tarefas Tutorial - [Registro de](https://centrodemidiasp.educacao.sp.gov.br/wp-content/uploads/2024/02/Tutorial-Registro-de-Aulas_Tarefa-2024.pdf)  [Aulas/Tarefa 2024.pptx \(educacao.sp.gov.br\)](https://centrodemidiasp.educacao.sp.gov.br/wp-content/uploads/2024/02/Tutorial-Registro-de-Aulas_Tarefa-2024.pdf)

Em caso de dúvidas, orientamos contatar a Central de Atendimento da SEDUC, por meio do portal de atendimento: <https://atendimento.educacao.sp.gov.br/> ou pelo telefone 0800 770 0012, de segunda a sexta das 07h00 às 19h00.

Atenciosamente,

Geandro de Oliveira Dirigente Regional de Ensino Diretoria de Ensino – Região Norte 2